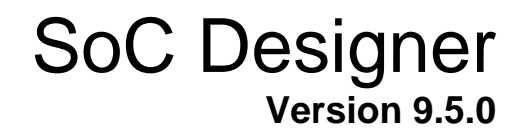

# **AHBv2 Protocol Bundle User Guide**

**Non-Confidential**

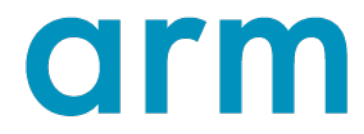

Copyright© 2017 ARM Limited. All Rights Reserved

ARM 101027\_0905\_00

#### **SoC Designer AHBv2 Protocol Bundle User Guide**

Copyright © 2017 Arm Limited (or its affiliates). All rights reserved.

#### **Release Information**

The following changes have been made to this document.

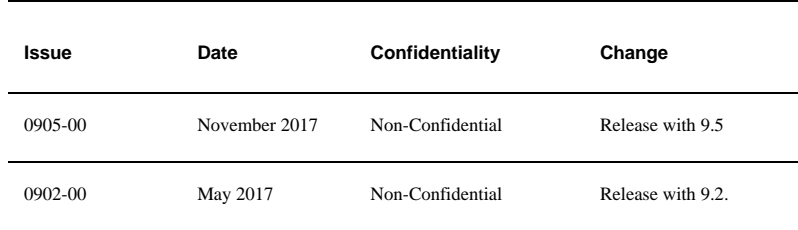

#### **Non-Confidential Proprietary Notice**

This document is protected by copyright and other related rights and the practice or implementation of the information contained in this document may be protected by one or more patents or pending patent applications. No part of this document may be reproduced in any form by any means without the express prior written permission of Arm. **No license, express or implied, by estoppel or otherwise to any intellectual property rights is granted by this document unless specifically stated**.

Your access to the information in this document is conditional upon your acceptance that you will not use or permit others to use the information for the purposes of determining whether implementations infringe any patents.

THIS DOCUMENT IS PROVIDED "AS IS". ARM PROVIDES NO REPRESENTATIONS AND NO WARRANTIES, EXPRESS, IMPLIED OR STATUTORY, INCLUDING, WITHOUT LIMITATION, THE IMPLIED WARRANTIES OF MERCHANTABILITY, SATISFACTORY QUALITY, NON-INFRINGEMENT OR FITNESS FOR A PARTICULAR PURPOSE WITH RESPECT TO THE DOCUMENT. For the avoidance of doubt, Arm makes no representation with respect to, and has undertaken no analysis to identify or understand the scope and content of, third party patents, copyrights, trade secrets, or other rights.

This document may include technical inaccuracies or typographical errors.

TO THE EXTENT NOT PROHIBITED BY LAW, IN NO EVENT WILL ARM BE LIABLE FOR ANY DAMAGES, INCLUDING WITHOUT LIMITATION ANY DIRECT, INDIRECT, SPECIAL, INCIDENTAL, PUNITIVE, OR CONSEQUENTIAL DAMAGES, HOWEVER CAUSED AND REGARDLESS OF THE THEORY OF LIABILITY, ARISING OUT OF ANY USE OF THIS DOCUMENT, EVEN IF ARM HAS BEEN ADVISED OF THE POSSIBILITY OF SUCH DAMAGES.

This document consists solely of commercial items. You shall be responsible for ensuring that any use, duplication or disclosure of this document complies fully with any relevant export laws and regulations to assure that this document or any portion thereof is not exported, directly or indirectly, in violation of such export laws. Use of the word "partner" in reference to Arm's customers is not intended to create or refer to any partnership relationship with any other company. Arm may make changes to this document at any time and without notice.

If any of the provisions contained in these terms conflict with any of the provisions of any click through or signed written agreement covering this document with Arm, then the click through or signed written agreement prevails over and supersedes the conflicting provisions of these terms. This document may be translated into other languages for convenience, and you agree that if there is any conflict between the English version of this document and any translation, the terms of the English version of the Agreement shall prevail.

The Arm corporate logo and words marked with ® or ™ are registered trademarks or trademarks of Arm Limited (or its subsidiaries) in the US and/or elsewhere. All rights reserved. Other brands and names mentioned in this document may be the trademarks of their respective owners. Please follow Arm's trademark usage guidelines at http://www.arm.com/company/policies/trademarks.

Copyright © Arm. All rights reserved. Arm Limited. Company 02557590 registered in England. 110 Fulbourn Road, Cambridge, England CB1 9NJ.

Arm 101027\_0905\_00 *Copyright© 2017 Arm. All Rights Reserved.*

2

#### **Confidentiality Status**

This document is Non-Confidential. The right to use, copy and disclose this document may be subject to license restrictions in accordance with the terms of the agreement entered into by Arm and the party that Arm delivered this document to.

#### **Product Status**

The information in this document is final, that is for a developed product.

#### **Web Address**

*http://www.arm.com*

# **Table of Contents**

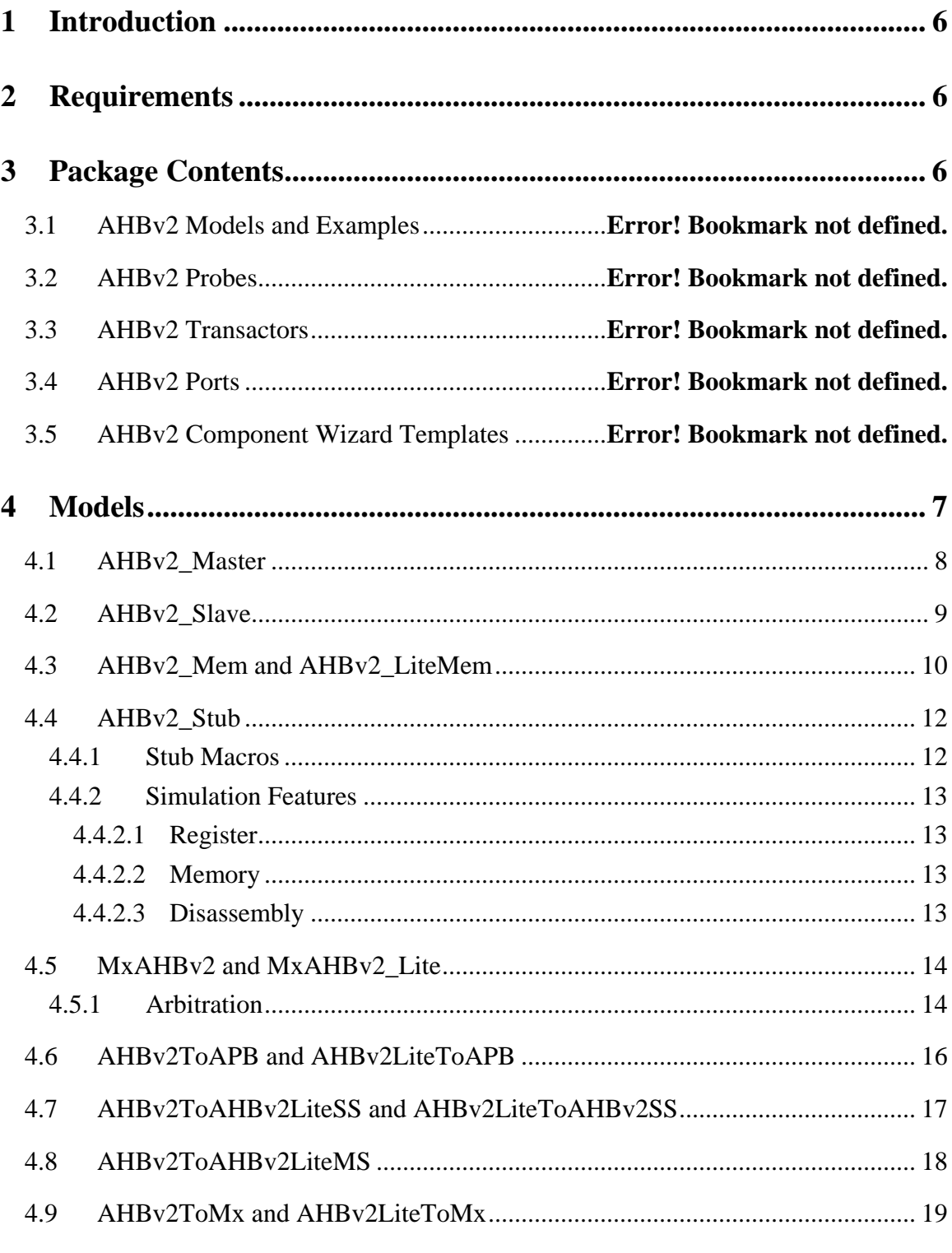

Copyright<sup>©</sup> 2017 Arm. All Rights Reserved.

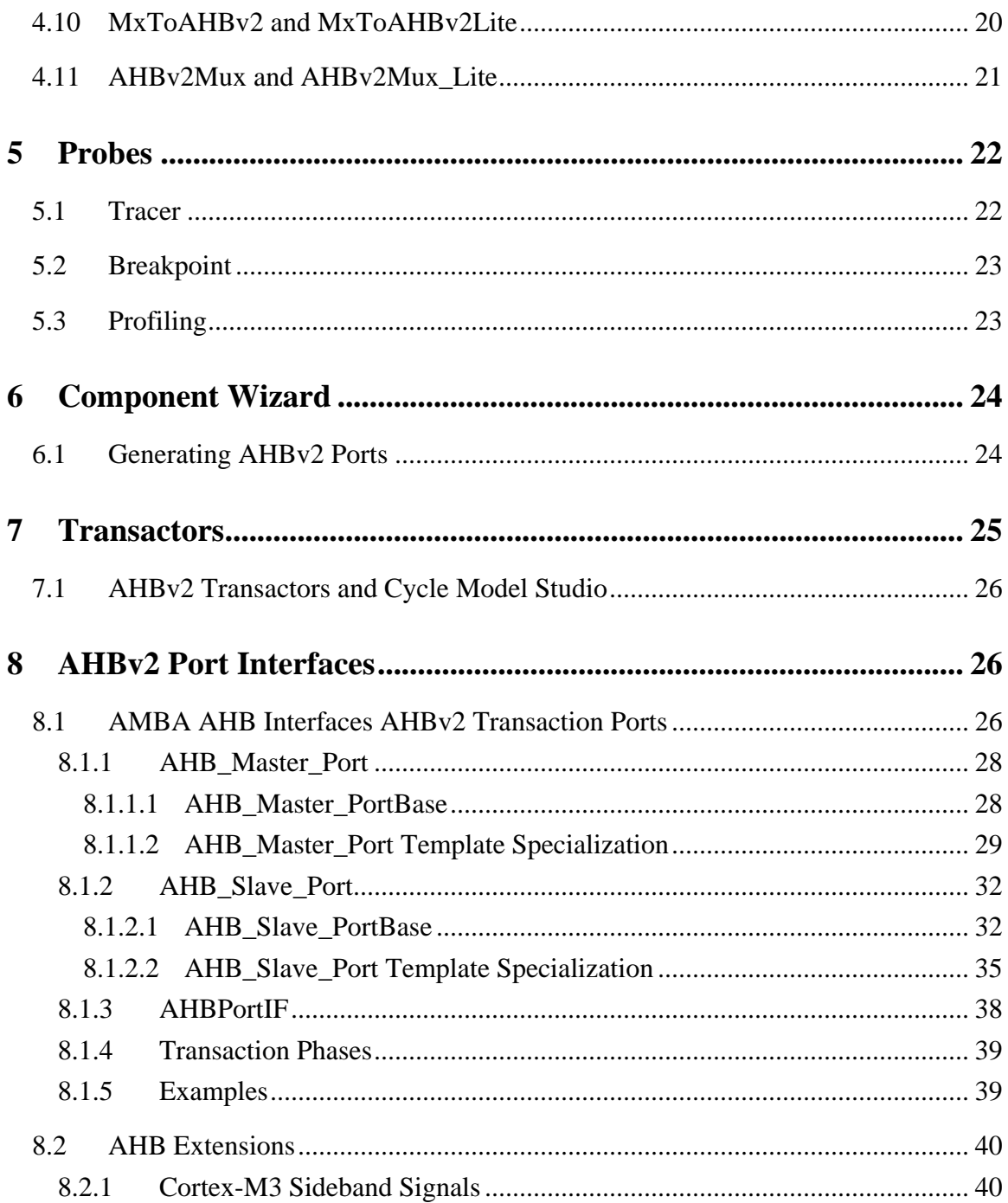

# <span id="page-5-0"></span>**1 Introduction**

This is the user guide for SoC Designer AHBv2 Protocol Bundle. This protocol bundle contains SoC Designer components, probes, and transactors for the Arm AMBA AHB transaction protocol.

# <span id="page-5-1"></span>**2 Requirements**

AHBv2 protocol bundle requires the following:

- SoC Designer v9.2.0
- Compilation tools as set forth in the *SoC Designer Installation Guide* (Arm 100975).

# <span id="page-5-2"></span>**3 Package Contents**

AHBv2 protocol bundle contains:

- AHBv2 transaction port definition header files and libraries. These are required during runtime of any components with AHBv2 ports and when creating components with AHBv2 ports.
- AHBv2 transactors, which bridge the signal and transaction-level communication. These can be used by Cycle Model Studio to generate SoC Designer components with AHBv2 transaction ports.
- Generic components such as configurable bus and memory.
- AHBv2-specific tracer and profiling probes, which provide visibility into transactions between components. probes are included in this protocol bundle.
- Example source code to help you develop custom AHB components.
- Template files needed by the SoC Designer Component Wizard for generation of components with AHBv2 ports.

# <span id="page-6-0"></span>**4 Models**

*Component Description* AHBv2\_Master Example AHBv2 master component. This component is available in source code format. AHBv2\_Slave Example AHBv2 slave component. This component is available in source code format. AHBv2\_Mem Generic AHB memory model with an AHBv2 transaction slave port. AHBv2 LiteMem | AHB-Lite version of AHBv2 Mem. AHBv2\_Stub Scriptable (reads in  $*$  mxscr) AHB master component. MxAHBv2 Generic AHB bus component which can be configured for up to 16 masters and 16 slaves. MxAHBv2\_Lite AHB-Lite version of MxAHBv2. Supports up to 16 slaves. AHBv2ToAPB Bridge component which translates AHB to APB transactions. AHBv2LiteToAPB | Bridge component which translates AHB-Lite slave to APB transactions.  $AHBy2ToAHBy2ListeSS$  Bridge component that allows AHB-Lite slaves to be hooked up to an AHB bus. AHBv2LiteToAHBv2SS | Bridge component that allows AHB slaves to be hooked up to an AHB-Lite bus.  $AHBy2ToAHBy2LittleMS$  Bridge component that allows an AHB master to be hooked up to an AHB-Lite system. AHBv2ToMx | AHBv2 to MX protocol conversion bridge. AHBv2LiteToMx | AHBv2-Lite to MX protocol conversion bridge. MxToAHBv2 MX to AHBv2 protocol conversion bridge. MxToAHBv2Lite MX to AHBv2-Lite protocol conversion bridge. AHBv2Mux | AHB slave multiplexor for multi-layer AHB designs.

The following table lists the AHBv2 components included in this bundle.

#### **Table 4-1 AHBv2 Components**

Arm 101027\_0905\_00 *Copyright© 2017 Arm. All Rights Reserved.*

## <span id="page-7-0"></span>*4.1 AHBv2\_Master*

AHBv2\_Master is an example AHBv2 master component which is available in source code format. This component initiates a configurable number of AHB NONSEQ transfers over incrementing addresses.

The source code is located in \$MAXSIM\_PROTOCOLS/AHBv2/src/AHBv2\_Master. There is also an example system which uses AHBv2\_Master, which is located in \$MAXSIM\_PROTOCOLS/AHBv2/examples/MasterSlave\_2x2.

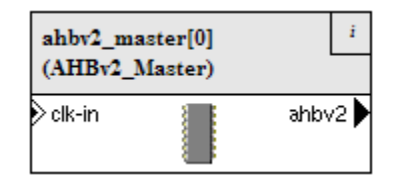

**Figure 4-1 AHBv2\_Master**

The table below lists the component parameters.

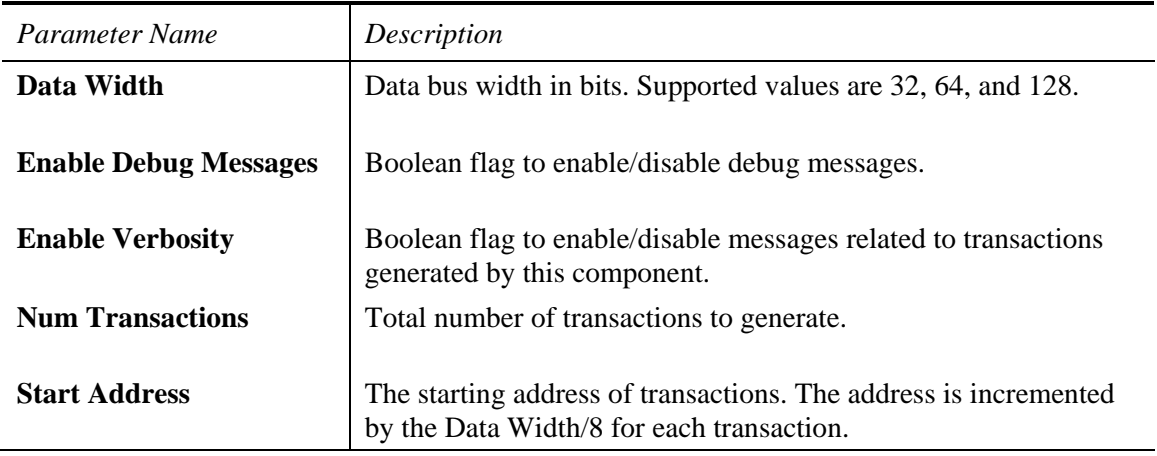

**Table 4-2 AHBv2\_Master parameters**

## <span id="page-8-0"></span>*4.2 AHBv2\_Slave*

AHBv2\_Slave is an example AHBv2 slave component which is available in source code format. This component behaves as a simple memory device.

The source code is located in \$MAXSIM\_PROTOCOLS/AHBv2/src/AHBv2\_Slave. There is also an example system which uses AHBv2\_Slave, which is located in \$MAXSIM\_PROTOCOLS/AHBv2/examples/MasterSlave\_2x2.

| ahbv2 slave[0]<br>(AHBv2_Slave) |  |  |
|---------------------------------|--|--|
|                                 |  |  |
| ahbv2                           |  |  |
| clk-in                          |  |  |
|                                 |  |  |

**Figure 4-2 AHBv2\_Slave**

The table below lists the component parameters.

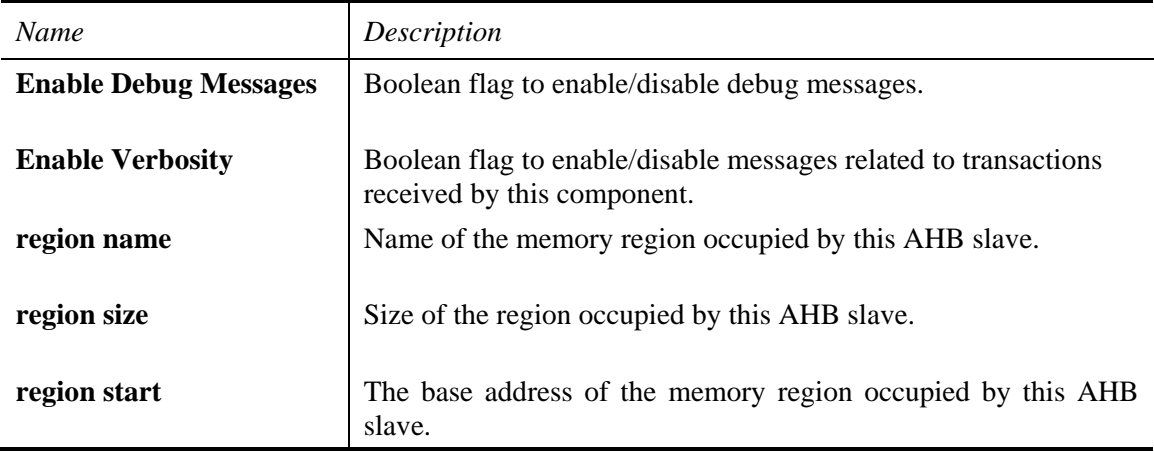

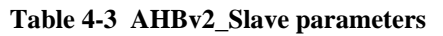

## <span id="page-9-0"></span>*4.3 AHBv2\_Mem and AHBv2\_LiteMem*

AHBv2\_Mem is a generic AHB memory model with an AHB slave interface. AHBv2\_LiteMem is the same as AHBv2\_Mem, except that it includes an AHB-Lite slave interface.

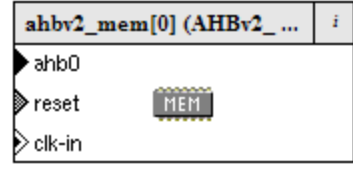

**Figure 4-3 AHBv2\_Mem**

The table below lists the component parameters.

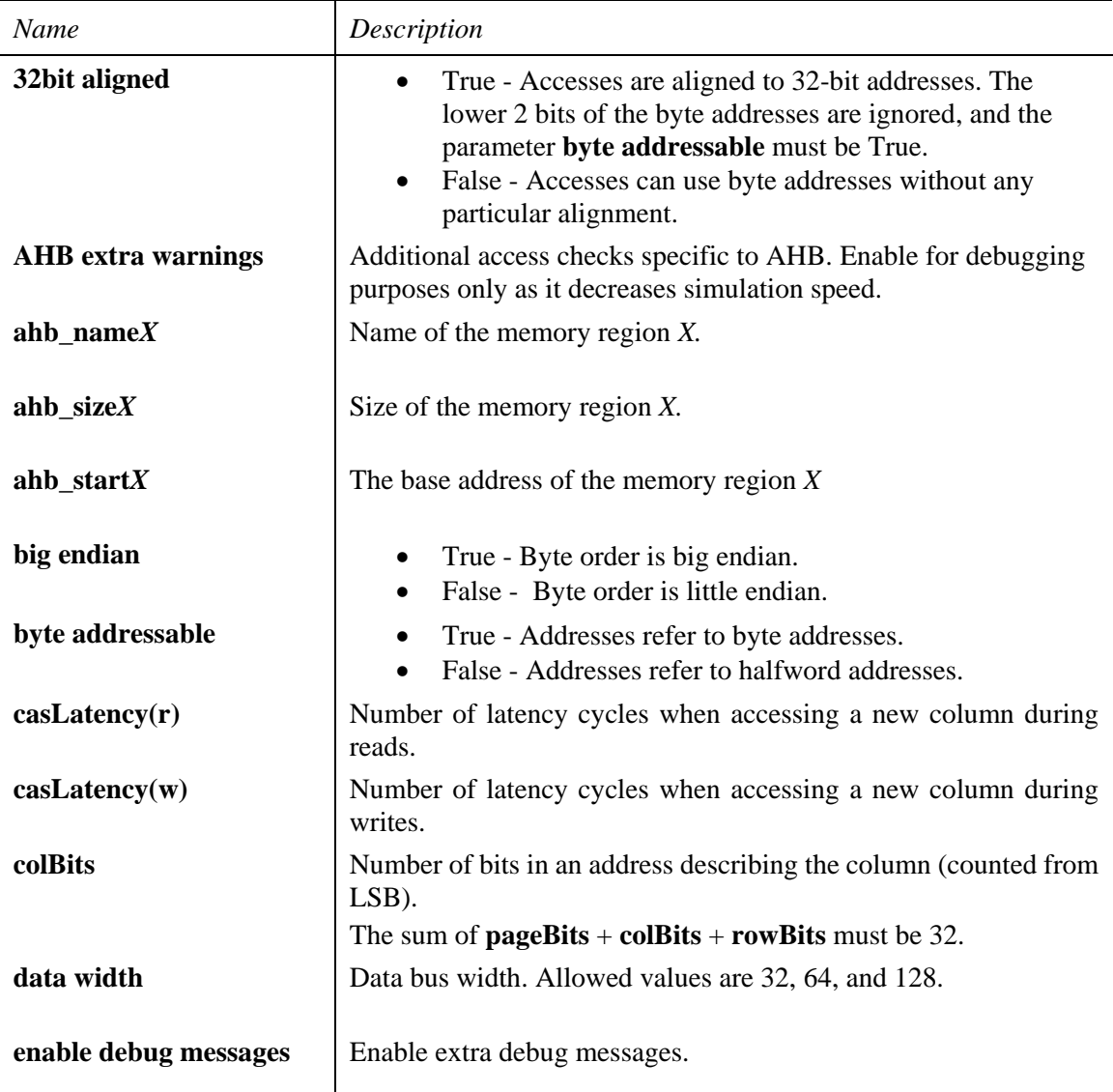

Arm 101027\_0905\_00 *Copyright© 2017 Arm. All Rights Reserved.*

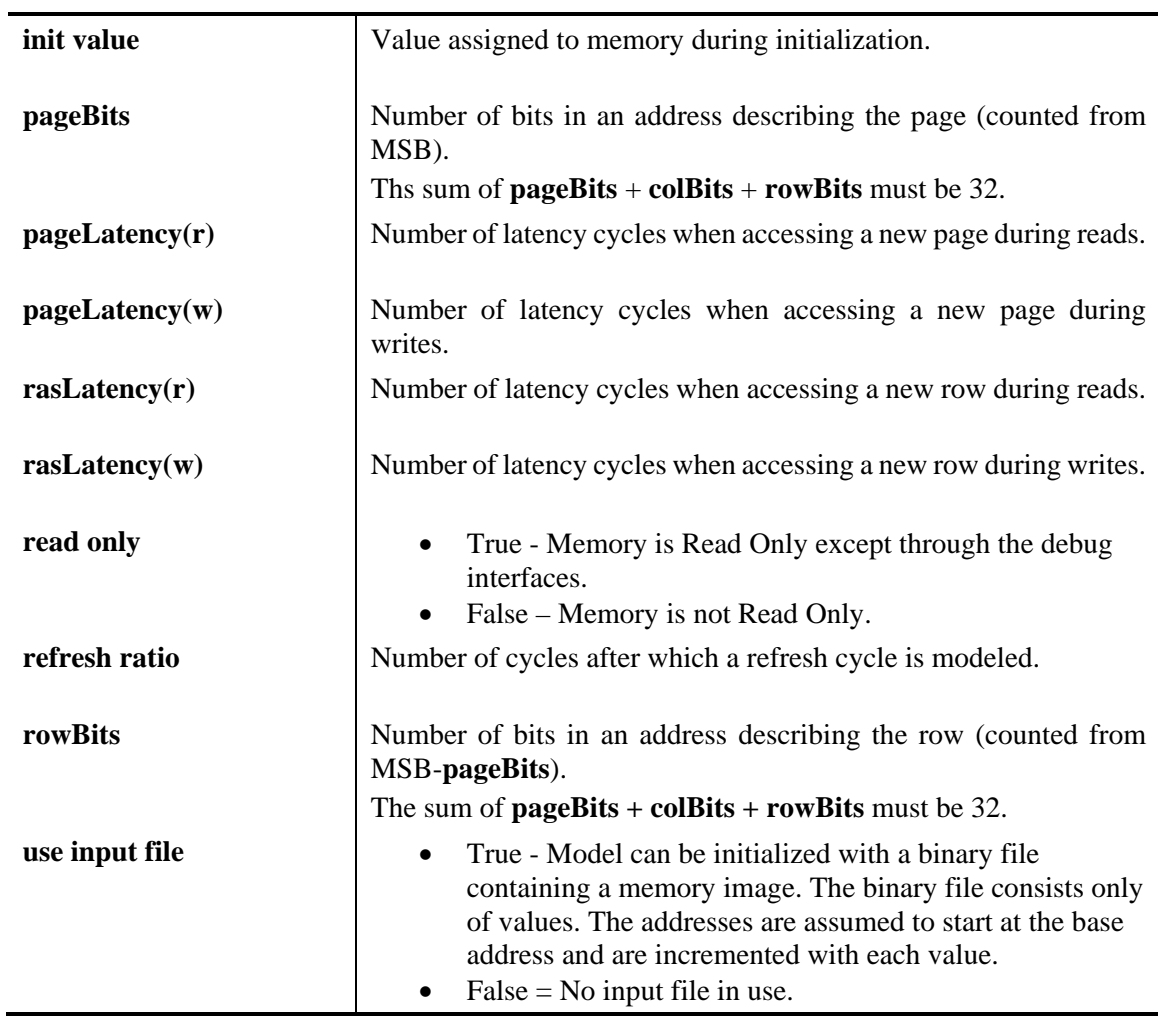

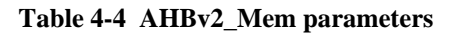

## <span id="page-11-0"></span>*4.4 AHBv2\_Stub*

AHBv2\_Stub is an AHBv2 master component which can be controlled with a SoC Designer .mxscr script. AHB transactions are generated on the ahb2\_m transaction master port. The ahb2\_s port can be used to drive AHB transactions.

AHBv2\_Stub has an internal memory that you can use as a place holder for an AHB slave. Like other stub components, AHBv2\_Stub has a number of signal masters and slaves that can be controlled from an .mxscr script.

An example system is located in \$MAXSIM\_PROTOCOLS/AHBv2/examples/AHBv2\_Stub.

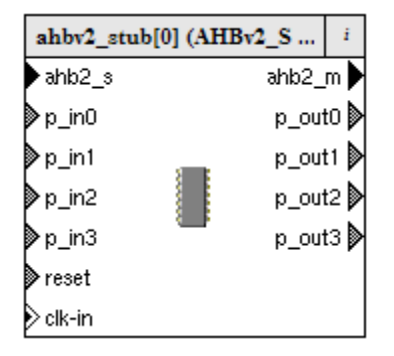

#### **Figure 4-4 AHBv2\_Stub**

*Note: On stub components, accessing transaction slave ports using MxScript is not supported. Use a memory component if scripting is required.*

The table below lists the component parameters.

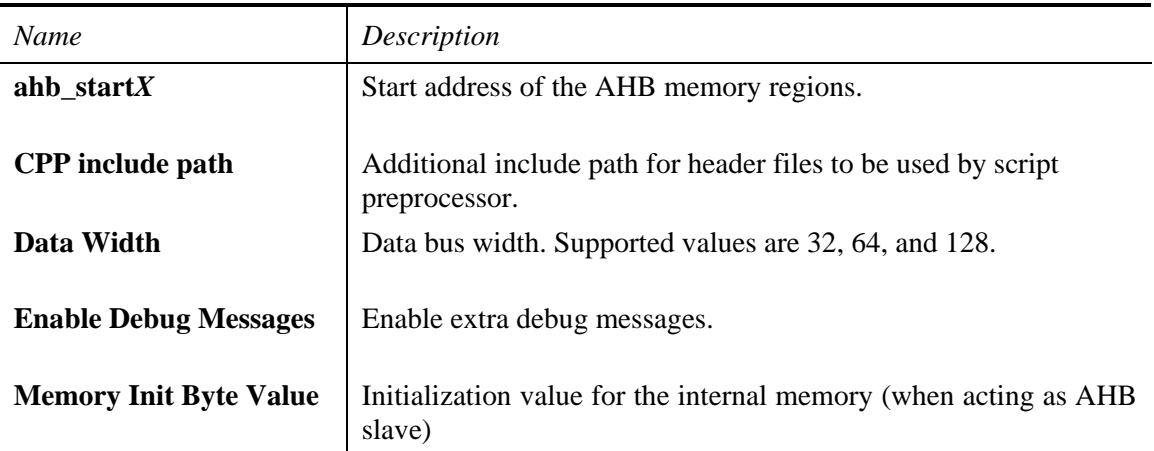

#### **Table 4-5 AHBv2\_Stub parameters**

#### <span id="page-11-1"></span>**4.4.1 Stub Macros**

Convenience macros for AHB traffic generation are available in AHBv2\_Stub\_Macros.h located in \$MAXSIM\_PROTOCOLS/AHBv2/include. For backward compatibility to AHBv1, all macros defined in the original AHBv1 stub macros have been redefined, which means that you can reuse the old AHBv1 stub scripts by replacing the #include line to include AHBv2\_Stub\_Macros.h (instead of AHB\_Stub\_Macros.h).

Arm 101027\_0905\_00 *Copyright© 2017 Arm. All Rights Reserved.*

## <span id="page-12-0"></span>**4.4.2 Simulation Features**

### <span id="page-12-1"></span>*4.4.2.1 Register*

The AHBv2\_Stub register window shows information about the currently-loaded .mxscr script as well as stub internal data which may be useful in debugging user-defined stub macros.

### <span id="page-12-2"></span>*4.4.2.2 Memory*

The AHBv2\_Stub memory window has three address spaces:

- MxStub Internal use only (ignore)
- Memory AHBv2\_Stub internal memory
- AHB-Master External memory seen by the ahb2\_m port

### <span id="page-12-3"></span>*4.4.2.3 Disassembly*

AHBv2\_Stub supports the disassembly view which shows the .mxscr script file and the commands being executed on the stub. As with other disassembly windows, simulation control buttons as well as instruction (or a script command) cycle counts are available from this window.

## <span id="page-13-0"></span>*4.5 MxAHBv2 and MxAHBv2\_Lite*

MxAHBv2 is an AHB bus component which can be configured up to 16 masters and 16 slaves.  $MxAHBy2$  Lite is an AHB-Lite version of the bus which can support up to 16 slaves.

You can disable and hide unused ports in SoC Designer Canvas. To do this:

- 1. Make the port connections for the ports in use.
- 2. Right-click on the component in SoC Designer Canvas.
- 3. From the context menu, select **Disable All Unconnected Ports**.
- 4. Select **Hide All Disabled Ports**.

## <span id="page-13-1"></span>**4.5.1 Arbitration**

Arbitration policy can be configured to either a round-robin or a fixed-priority scheme. Fixed priority uses the master 0 port as the highest priority master (master 15 is the lowest priority).

For arbitration to work correctly, slave ports must be used consecutively starting with the ahb s00 port. For example, connecting a master to ahb s01 and leaving ahb s00 unconnected is not allowed (an error message is issued at the beginning of simulation).

| mxahbv2[0] (MxAHBv2) |   |                  | ż |
|----------------------|---|------------------|---|
| ∙ahb_s00             |   | ahb_m00          |   |
| ∙ahb_s01             |   | ahb_m01          |   |
| ⊁ahb s02             |   |                  |   |
| ∗ahb s03             |   | ahb_m03 D        |   |
| ahb s04              |   | ahb_m04          |   |
| ⊁ahb s05             |   | ahb_m05          |   |
| ∗ahb s06             |   | ahb_m06          |   |
| ahb s07              |   | ahb m07 D        |   |
| ahb s08              | 1 | ahb_m08 <b>)</b> |   |
| ahb s09              |   | ahb_m09 D        |   |
| ∗ahb s10             |   | ahb_m10          |   |
| ∙ahb_s11             |   | ahb_m11          |   |
| ⊁ahb_s12             |   | ahb_m12          |   |
| ⊁ahb_s13             |   | ahb_m13 D        |   |
| ahb_s14              |   | ahb_m14 <i>D</i> |   |
| ∘ahb_s15             |   | ahb_m15          |   |
| clk-in               |   |                  |   |

**Figure 4-5 MxAHBv2**

The table below lists the component parameters.

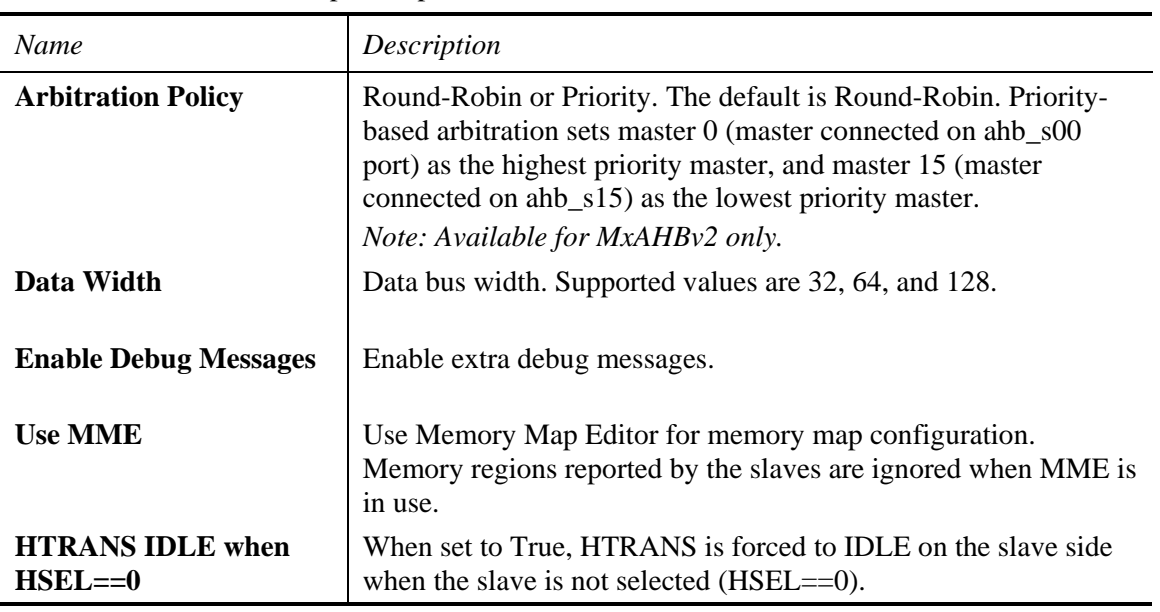

**Table 4-6 MxAHBv2 parameters**

## <span id="page-15-0"></span>*4.6 AHBv2ToAPB and AHBv2LiteToAPB*

These components map an AHB or AHB-Lite slave interface to APB transactions.

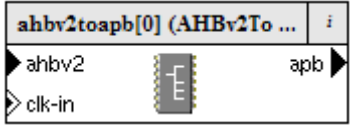

#### **Figure 4-6 AHBv2ToAPB**

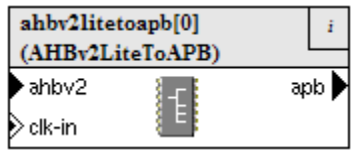

#### **Figure 4-7 AHBv2LiteToAPB**

Connect the ahbv2 port to the master port of MxAHBv2 (or MxAHBv2\_Lite for AHB-Lite). The apb port is a bus master port, which means it can be hooked up to multiple APB slaves.

Both variants of the bridge support AMBA3 extensions of APB (PREADY and PSLVERR responses are supported).

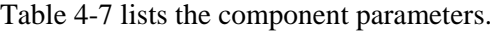

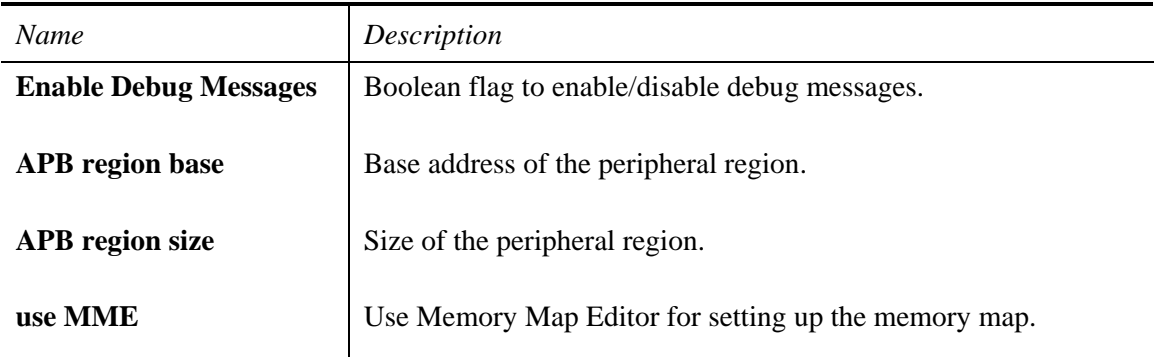

#### **Table 4-7 AHBv2(Lite)ToAPB parameters**

## <span id="page-16-0"></span>*4.7 AHBv2ToAHBv2LiteSS and AHBv2LiteToAHBv2SS*

These components bridge between full AHB and AHB-Lite slave interfaces. Use AHBv2ToAHBv2LiteSS to hook up an AHB-Lite slave to an AHB bus. Conversely, use AHBv2LiteToAHBv2SS to hook up a regular AHB slave to an AHB-Lite bus. AHB signals that only exist in the full AHB interface (HRESP[1]) are assumed to be tied to zero when going through these bridges.

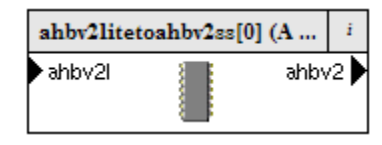

**Figure 4-8 AHBv2LiteToAHBv2SS**

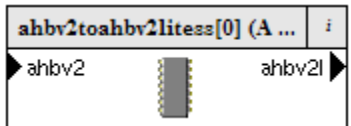

**Figure 4-9 AHBv2ToAHBv2LiteSS**

| Table 4-8 lists the component parameters. |  |  |
|-------------------------------------------|--|--|
|-------------------------------------------|--|--|

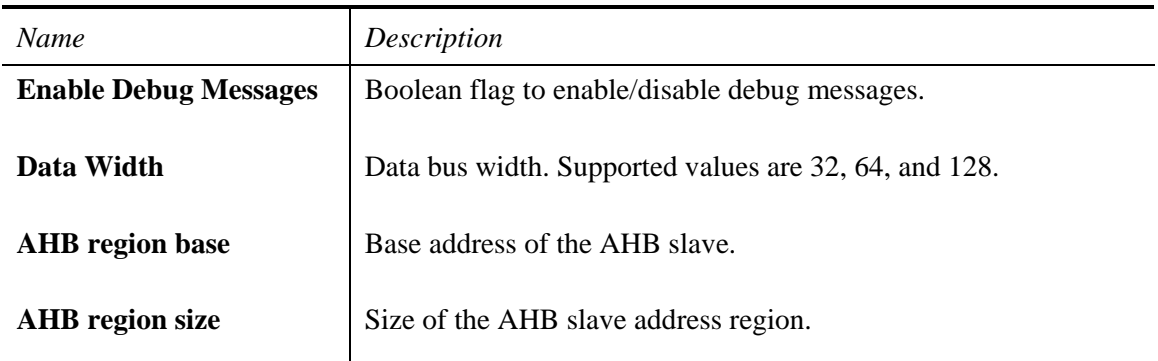

#### **Table 4-8 AHBv2ToAHBv2LiteSS and AHBv2LiteToAHBv2SS parameters**

## <span id="page-17-0"></span>*4.8 AHBv2ToAHBv2LiteMS*

This bridge enables a full AHB master to connect to an AHB-Lite bus system. An example system is shown in Figure 4-13.

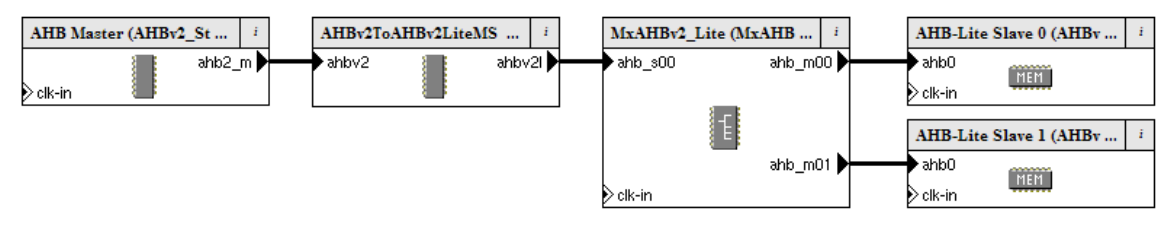

#### **Figure 4-10 AHBv2ToAHBv2LiteMS**

Table 4-9 lists the component parameters.

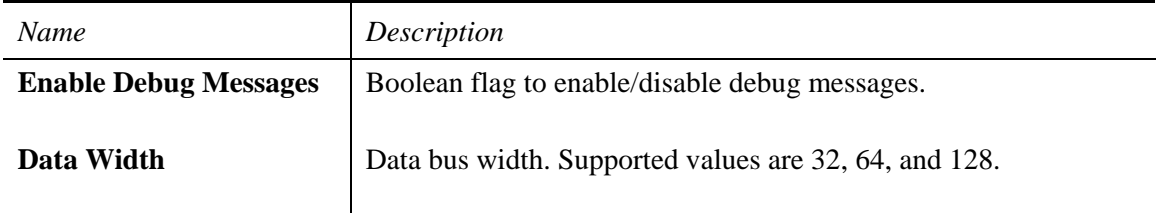

#### **Table 4-9 AHBv2ToAHBv2LiteMS parameters**

## <span id="page-18-0"></span>*4.9 AHBv2ToMx and AHBv2LiteToMx*

These are protocol conversion bridges that enable AHBv2 and AHBv2-Lite masters to connect to MX components. The AHBv2 ports on these components implement the AHB master interface. An interconnect error is issued if these AHBv2 ports are connected to AHBv2 transaction master ports that implement the AHB slave interface (transaction master ports on MxAHBv2).

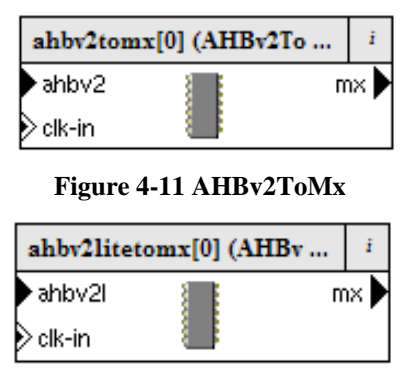

 **Figure 4-12 AHBv2LiteToMx**

The table below lists the component parameters.

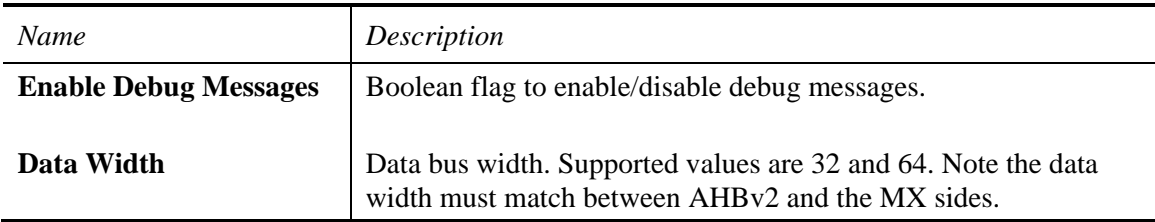

**Table 4-10 AHBv2ToMx and AHBv2LiteToMx component parameters**

## <span id="page-19-0"></span>*4.10MxToAHBv2 and MxToAHBv2Lite*

These are protocol conversion bridges that enable AHBv2 and AHBv2-Lite slaves to connect to MX components. The AHBv2 ports on these components implement the AHB slave interface. An interconnect error is issued if these AHBv2 ports are connected to AHBv2 transaction slave ports that implement the AHB master interface (transaction slave ports on MxAHBv2).

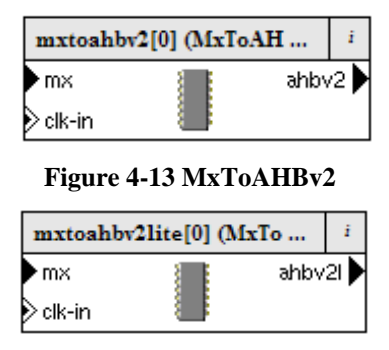

**Figure 4-14 MxToAHBv2Lite**

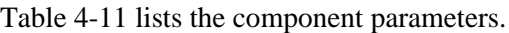

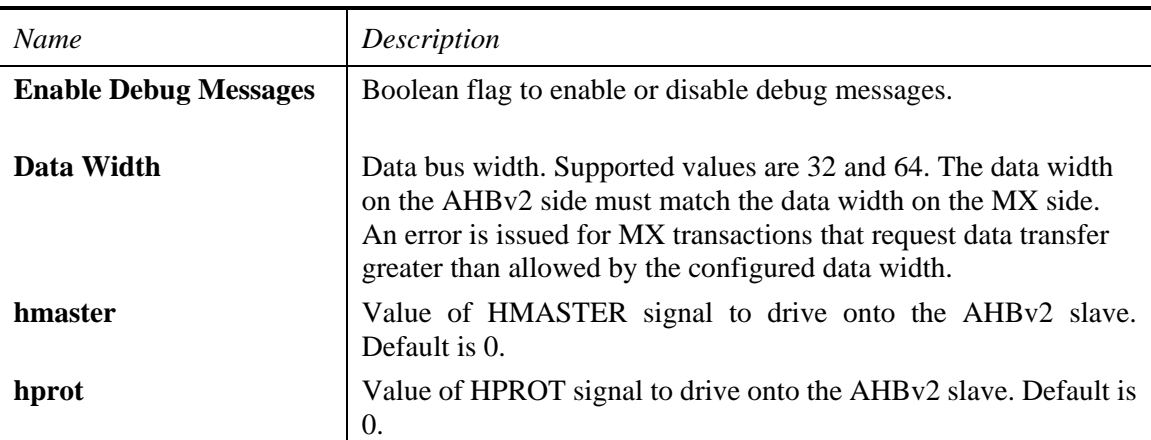

**Table 4-11 MxToAHBv2 and MxToAHBv2Lite component parameters**

## <span id="page-20-0"></span>*4.11AHBv2Mux and AHBv2Mux\_Lite*

These are AHB slave-side bridges that enable access to a single AHB slave from multiple AHB layers. The bridge arbitrates between the AHB master layers when there are concurrent accesses. The arbitration is priority based, where the layer connected on the lower-numbered slave port on the bridge has higher priority; in other words, the layer connected on port 0 has the highest priority. Arbitration takes place between whole transfers: burst transfers and back-to-back transactions are not interrupted even when there are higher-priority master requests for access.

Up to 16 layers are supported. Lower-numbered ports must be used first. Unused, highernumbered ports can be disabled. An example multi-layer system using AHBv2Mux is shown in Figure 4-18.

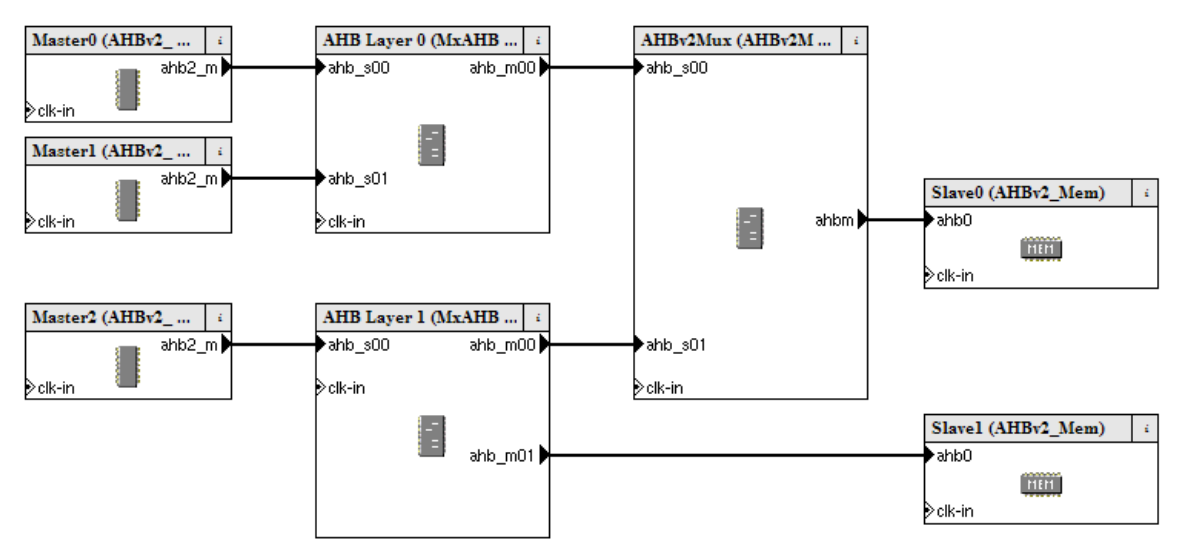

**Figure 4-15 Example usage of AHBv2Mux**

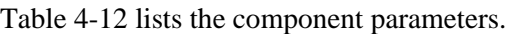

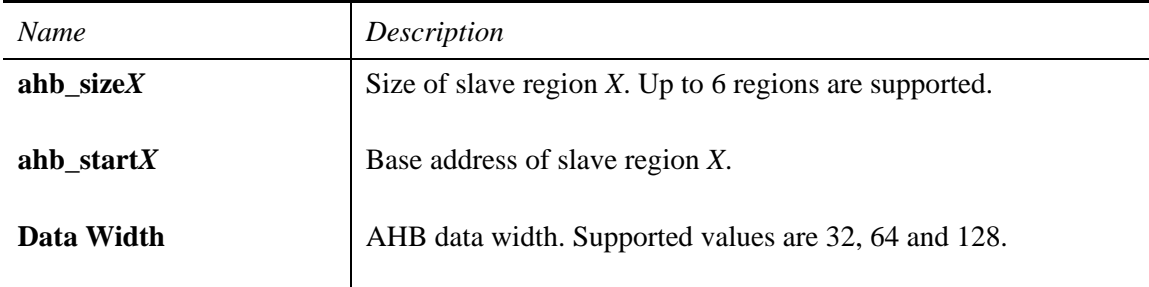

#### **Table 4-12 AHBv2Mux and AHBv2Mux\_Lite component parameters**

## <span id="page-21-0"></span>**5 Probes**

The simulation probes listed in Table 5-1 are included in the AHBv2 Protocol Bundle.

| <b>Name</b>      | Description                                                                                                    |
|------------------|----------------------------------------------------------------------------------------------------|
| AHBy2 Tracer     | Enables tracing of AHB signals on an AHBv2 connection. You<br>can view traced signals in the SoC Designer Simulator waveform<br>window. |
| AHBv2 BreakPoint | Transaction breakpoint on an AHBv2 connection.                                                                                          |
| AHBy2 Profiler   | Profiles AHBv2 transactions. Profiled data can be viewed in the<br>SoC Designer Simulator profiler window.                              |

**Table 5-1 AHBv2 probes**

## <span id="page-21-1"></span>*5.1 Tracer*

This probe allows tracing of AHB signals. Traced signals can be viewed in the SoC Designer waveform window. To add a tracer probe, right-click on an AHBv2 connection and select **Enable/Disable Tracing**. This launches the **Tracer Properties** dialog (Figure 5-1).

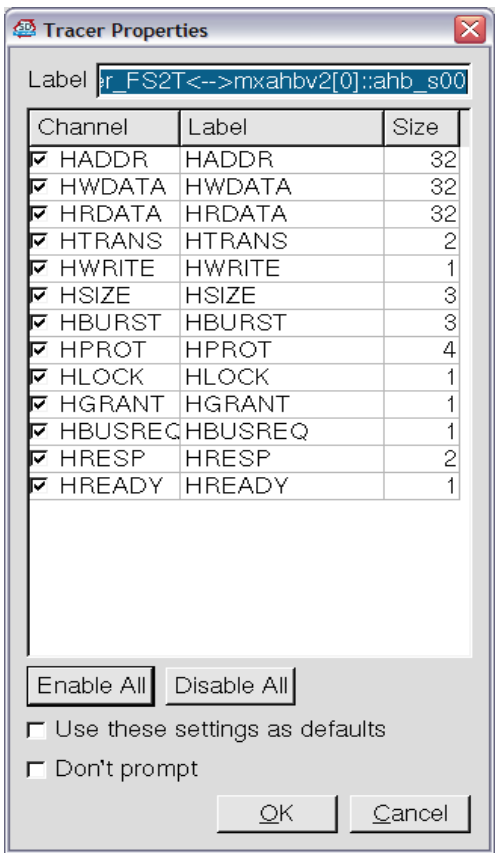

**Figure 5-1 Tracer properties**

By default, all signals are traced. Disable and enable tracing using the checkboxes located on the left side of the signal.

Arm 101027\_0905\_00 *Copyright© 2017 Arm. All Rights Reserved.*

## <span id="page-22-0"></span>*5.2 Breakpoint*

To insert a breakpoint probe, either double-click on the connection or right-click on the connection and select **Insert/Remove Breakpoint**. By default, the breakpoint is activated and breaks on any active AHB transaction across the connection. To configure breakpoint conditions, bring up the breakpoint property dialog by right-clicking on the connection and selecting **Edit Breakpoint Properties**. The **Breakpoint Condition** dialog appears (Figure 5-2).

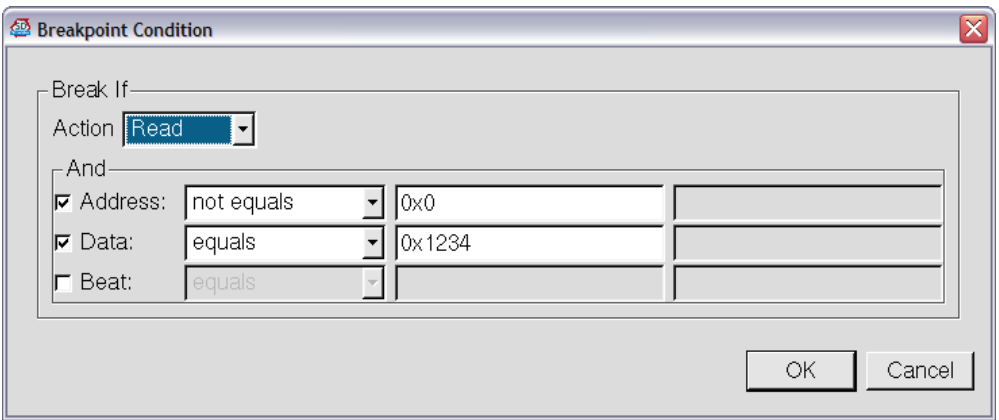

**Figure 5-2 Breakpoint properties**

## <span id="page-22-1"></span>*5.3 Profiling*

The Profiling Probe enables latency profiling over an AHBv2 connection. To enable this probe, right-click on a connection and select **Profiler**, then **Enable**. The **Display** option launches the **Operation vs. Cycles** profiling window.

See the *SoC Designer User Guide* (Arm 100996) for more information.

To view other available profiling streams, open the **Profiling Manager** and locate the connection to which the profiling probe was attached. There are three separate streams available for profiling an AHBv2 connection:

- *Events*: plots the transactions over cycles
- *Latency*: latency for each operation type
- *Address*: plots the accessed address location

# <span id="page-23-0"></span>**6 Component Wizard**

The SoC Designer Component Wizard allows generation of AHBv2 master and slave ports. See the *SoC Designer User Guide* (Arm 100996) for general information regarding the Component Wizard.

# <span id="page-23-1"></span>*6.1 Generating AHBv2 Ports*

To generate a model with AHBv2 ports, launch the component wizard from SoC Designer Canvas and proceed to the port definition step. Click **New** to create a new port, and select the desired AHBv2 port type from the port type pulldown menu. See the *SoC Designer User Guide* (Arm 100996) for more information.

To select the correct port type, see Figure 8-2, [AHBv2 port types](#page-26-0) and Figure 8-3, [AHBv2 AHB-](#page-26-1)[Lite port types.](#page-26-1)

The model generation process generates a .cpp and a .h file for each  $AHBy2$  port that was selected. The port class inherits from one of the specialized template AHBv2 port classes.

# <span id="page-24-0"></span>**7 Transactors**

Table 7-1 lists the SoC Designer transactors included in the AHBv2 Protocol Bundle.

| Name                 | Description                                                                                               |
|----------------------|----------------------------------------------------------------------------------------------------|
| AHB_Slave_FT2S       | A transaction-to-signal transactor for a transaction slave port on<br>the slave side of a full AHB bus    |
| AHB_Slave_FS2T       | A signal-to-transaction transactor for a transaction master port on<br>the slave side of a full AHB bus   |
| AHB_Master_FT2S      | A transaction-to-signal transactor for a transaction slave port on<br>the master side of a full AHB bus   |
| AHB_Master_FS2T      | A signal-to-transaction transactor for a transaction master port on<br>the master side of a full AHB bus  |
| AHB_Lite_Slave_FT2S  | A transaction-to-signal transactor for a transaction slave port on<br>the slave side of an AHB-Lite bus   |
| AHB_Lite_Slave_FS2T  | A signal-to-transaction transactor for a transaction master port on<br>the slave side of an AHB-Lite bus  |
| AHB_Lite_Master_FT2S | A transaction-to-signal transactor for a transaction slave port on<br>the master side of an AHB-Lite bus  |
| AHB_Lite_Master_FS2T | A signal-to-transaction transactor for a transaction master port on<br>the master side of an AHB-Lite bus |

**Table 7-1 AHBv2 transactors**

The figure below illustrates where each of the transactors should be used with Cycle Model components.

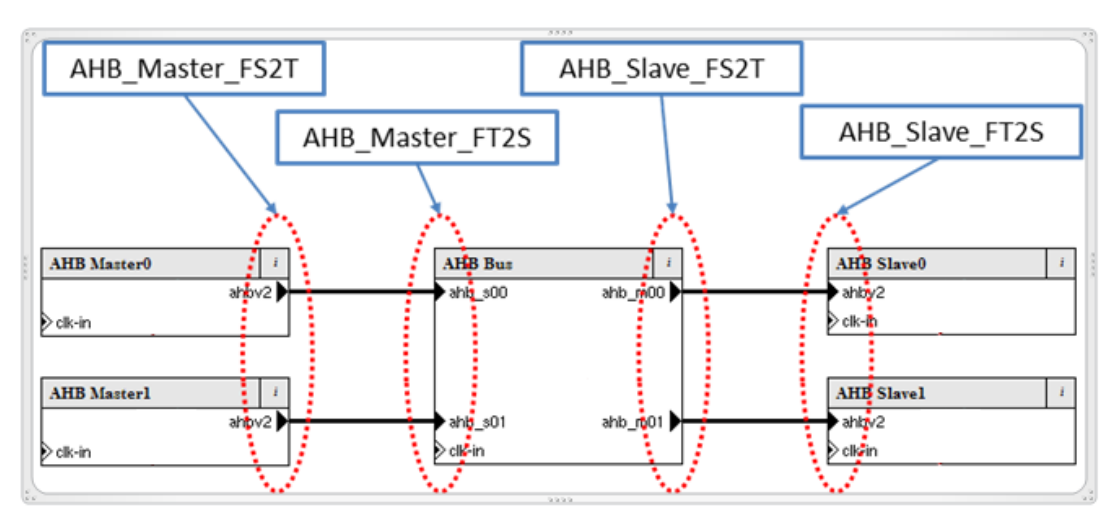

**Figure 7-1 AHBv2 transactors**

Arm 101027\_0905\_00 *Copyright© 2017 Arm. All Rights Reserved.*

## <span id="page-25-0"></span>*7.1 AHBv2 Transactors and Cycle Model Studio*

Cycle Model Studio (CMS) locates SoC Designer AHBv2 transactors from the path pointed to by the \$MAXSIM\_PROTOCOLS environment variable. If you are working on a CMS project that requires AHBv2 transactors, make sure the AHBv2 Protocol Bundle is installed and set up prior to launching CMS.

# <span id="page-25-1"></span>**8 AHBv2 Port Interfaces**

AHBv2 SoC Designer transaction interfaces overcome a problem with the previous version of the AHB interfaces which prohibited a transaction to go through asynchronous paths across a component. The v2 interfaces are described in this chapter.

*Note: Do not confuse v2 with the AMBA protocol version. v2 refers to the SoC Designer transaction interface version for AMBA AHB, and has no relation to the AMBA protocol specification version number.*

# <span id="page-25-2"></span>*8.1 AMBA AHB Interfaces AHBv2 Transaction Ports*

AMBA AHB has two distinct interfaces for the master and the slave side of the bus. This is depicted in the figure below.

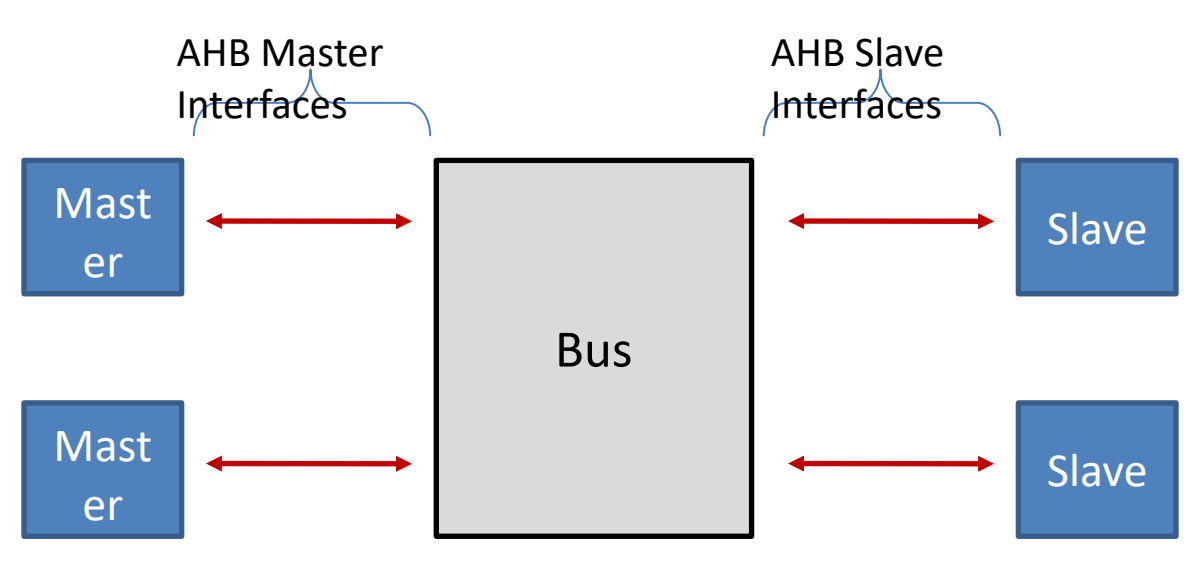

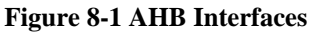

AHBv2 ports distinguish between the two distinct AHB interfaces as well as the distinction between the full AMBA AHB and AHB-Lite protocols. The ports are also categorized into transaction master and slave interfaces. This is illustrated in the figures below.

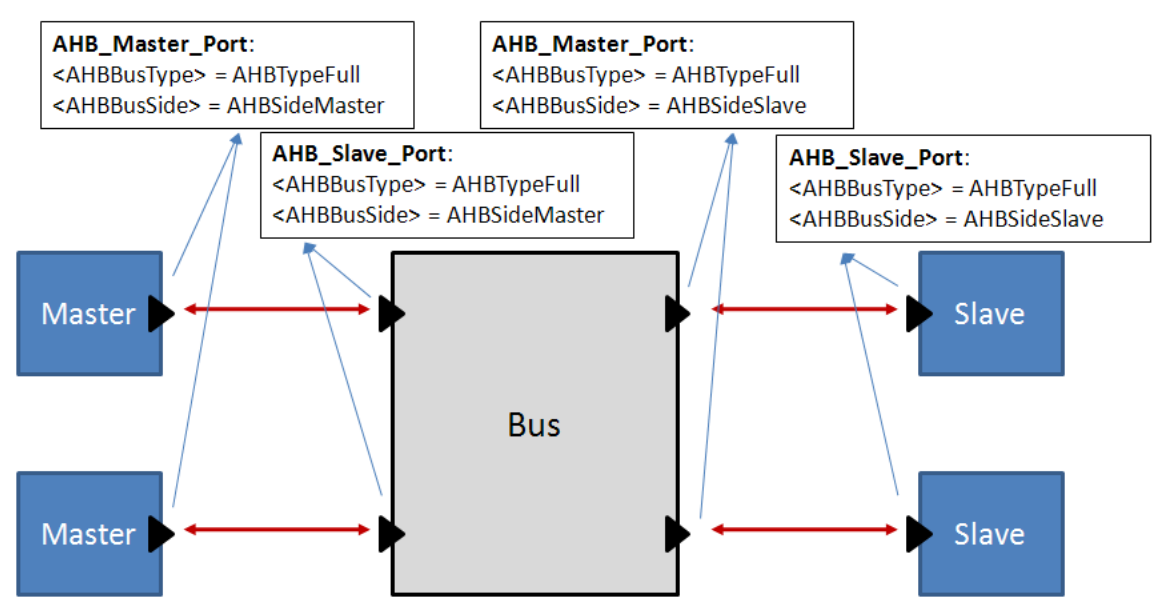

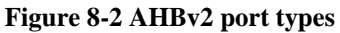

<span id="page-26-0"></span>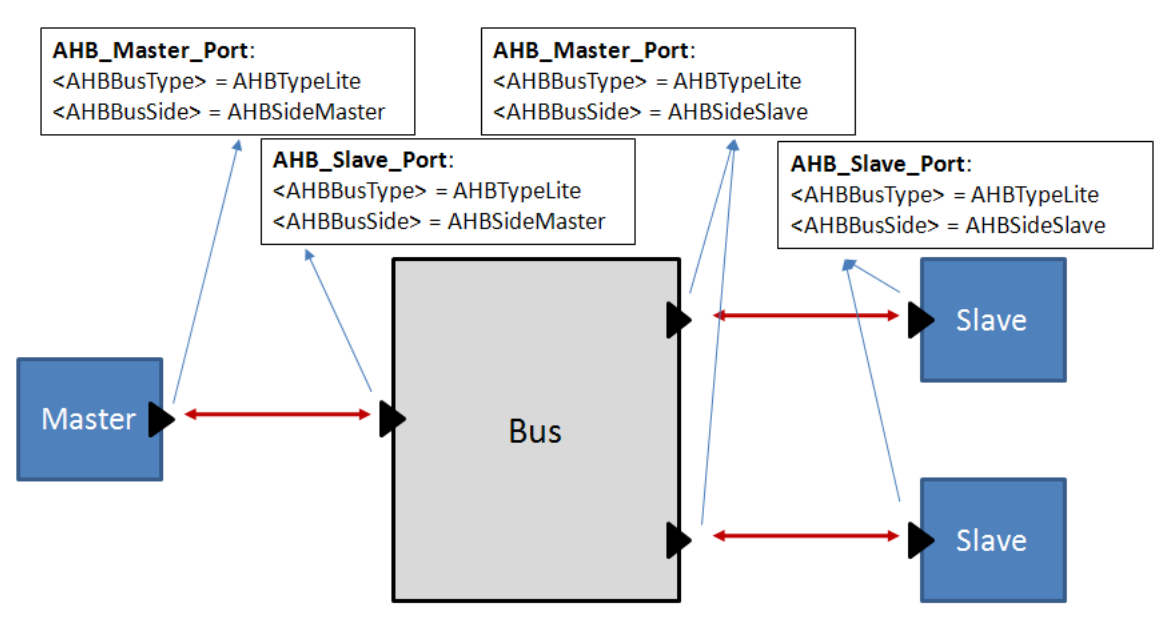

<span id="page-26-1"></span>**Figure 8-3 AHBv2 AHB-Lite port types**

### <span id="page-27-0"></span>**8.1.1 AHB\_Master\_Port**

The ports that face outwards from a component are categorized as AHB transaction master ports. AHB transaction master port, AHB\_Master\_Port, is defined in the header file AHB\_Master\_Port.h. AHB master ports are templatized based on the bus type (Full or Lite) and the AHB interface (Master side interface or Slave side interface), and inherit from the base class, AHB\_Master\_PortBase.

## <span id="page-27-1"></span>*8.1.1.1 AHB\_Master\_PortBase*

```
class WEXP_PORT AHB_Master_PortBase : public MxTransactionMasterPort, 
public AHBPortIF
{
      friend class AHB_Slave_PortBase;
public:
      AHB_Master_PortBase(CASIModule* o, std::string n);
      virtual ~AHB_Master_PortBase();
      void setWData(uint32_t data, uint8_t idx = 0);
      uint32_t getRData(uint8_t idx);
      /////////////////////////////////////////////
      // MxTransactionMasterPortBase Interface
      /////////////////////////////////////////////
     eslapi::CASIStatus readDbg(uint64_t addr, uint32_t* value, 
uint32 t* ctrl);
     eslapi::CASIStatus writeDbg(uint64_t addr, uint32_t* value, 
uint32 t* ctrl);
      void connect (CASITransactionIF* iface);
      void disconnect(CASITransactionIF* iface);
      void init(uint32_t addrWidth, uint32_t dataWidth);
private: // disabled methods
      AHB_Master_PortBase();
      AHB_Master_PortBase(const AHB_Master_PortBase&);
      AHB_Master_PortBase& operator=(const AHB_Master_PortBase&);
};
```
#### **8.1.1.1.1 void setWData(uint32\_t data, uint8\_t idx = 0)**

Use this method to set HWDATA. This should be called multiple times for data > 32bits, with incrementing idx.

#### **8.1.1.1.2 uint32\_t getRData(uint8\_t idx);**

Use this method to retrieve HRDATA. This should be called multiple times for data > 32bits, with incrementing idx.

Arm 101027\_0905\_00 *Copyright© 2017 Arm. All Rights Reserved.*

#### **8.1.1.1.3 readDbg/writeDbg**

These methods can be used to initiate debug (zero-cycle) transactions. The desired data size should be encoded into the  $ctr1$  parameter. Use AHB2  $SIZE$  enum defined in AHB TLM.h to encode the data size.

#### **8.1.1.1.4 init(uint32\_t addrWidth, uint32\_t dataWidth)**

Call this method during the CASI init phase. The default implementation assumes 32 bits for both the address and the data bus.

### <span id="page-28-0"></span>*8.1.1.2 AHB\_Master\_Port Template Specialization*

There are four template specializations for AHB master ports:

| AHB_Master_Port Type       | Description                                                                 |
|----------------------------|-----------------------------------------------------------------------------|
| AHBTypeFull, AHBSideMaster | Transaction master port for a full AHB interface,<br>AHB master interface.  |
| AHBTypeLite, AHBSideMaster | Transaction master port for an AHB-Lite interface,<br>AHB master interface. |
| AHBTypeFull, AHBSideSlave  | Transaction master port for a full AHB interface, AHB<br>slave interface.   |
| AHBTypeLite, AHBSideSlave  | Transaction master port for an AHB-Lite interface,<br>AHB slave interface.  |

**Table 8-1 AHB master port types**

#### **8.1.1.2.1 AHB\_Master\_Port<AHBTypeFull, AHBSideMaster>**

This is the master port type to use for a port that is on the master side of a full AHB bus.

```
template<>
class WEXP_PORT AHB_Master_Port<AHBTypeFull, AHBSideMaster> : public
AHB_Master_PortBase
{
     public:
     AHB_Master_Port(CASIModule* o, std::string n);
     virtual ~AHB_Master_Port() {}
     void setBusReq(bool busreq);
     void setAddr(uint64_t addr, uint64_t trans, bool write, uint8_t 
size, uint8_t burst, uint8_t prot, bool lock);
      ////////////////////////
      // AHBPortIF Interface
      ////////////////////////
     uint64_t getSig(AHB2_SIGNAL_IDX sigIdx);
     bool setSig(AHB2 SIGNAL IDX sigIdx, uint64 t val);
     void clear();
};
```
#### **8.1.1.2.1.1 void setBusReq(bool busreq)**

Use this method to set HBUSREQ.

### **8.1.1.2.1.2 void setAddr(…)**

Use this method to set all AHB address and control-related signals.

#### **8.1.1.2.1.3 uint64\_t getSig(AHB2\_SIGNAL\_IDX sigIdx)**

This method returns the specified signal value latched during the last CASI communicate phase.

### **8.1.1.2.1.4 bool setSig(AHB2\_SIGNAL\_IDX sigIdx, uint64\_t val)**

Use this method to set individual AHB master signals.

#### **8.1.1.2.2 AHB\_Master\_Port<AHBTypeLite, AHBSideMaster>**

This is the master port type to use for a port that is on the master side of an AHB-Lite bus.

```
template<>
class WEXP_PORT AHB_Master_Port<AHBTypeLite, AHBSideMaster> : public
AHB Master PortBase
{
     public:
     AHB_Master_Port(CASIModule* o, std::string n);
     virtual ~AHB_Master_Port() {}
     void setAddr(uint64_t addr, uint64_t trans, bool write, uint8_t 
size, uint8_t burst, uint8_t prot, bool lock);
      ////////////////////////
      // AHBPortIF Interface
     ////////////////////////
     uint64_t getSig(AHB2_SIGNAL_IDX sigIdx);
     bool setSig(AHB2_SIGNAL_IDX sigIdx, uint64_t val);
     void clear();
};
```
#### **8.1.1.2.2.1 void setAddr(…)**

Use this method to set all AHB address and control related signals.

#### **8.1.1.2.2.2 uint64\_t getSig(AHB2\_SIGNAL\_IDX sigIdx)**

This method returns the specified signal value latched during the last CASI communicate phase.

#### **8.1.1.2.2.3 bool setSig(AHB2\_SIGNAL\_IDX sigIdx, uint64\_t val)**

Use this method to set individual AHB master signals.

#### **8.1.1.2.3 AHB\_Master\_Port<AHBTypeFull, AHBSideSlave>**

This is the master port type to use for a port that is on the slave side of a full AHB bus. template<>

Arm 101027\_0905\_00 *Copyright© 2017 Arm. All Rights Reserved.*

30

```
class WEXP_PORT AHB_Master_Port<AHBTypeFull, AHBSideSlave> : public
AHB_Master_PortBase
{
     public:
     AHB_Master_Port(CASIModule* o, std::string n);
     virtual ~AHB_Master_Port() {}
     void setAddr(uint64_t addr, uint64_t trans, bool write, uint8_t 
size, uint8_t burst, uint8_t prot, bool mastlock, uint8_t master, bool
sel, bool ready);
      ////////////////////////
```

```
// AHBPortIF Interface
////////////////////////
uint64_t getSig(AHB2_SIGNAL_IDX sigIdx);
bool setSig(AHB2_SIGNAL_IDX sigIdx, uint64_t val);
void clear();
```
};

#### **8.1.1.2.3.1 void setAddr(…)**

Use this method to set the AHB address and control related signals.

#### **8.1.1.2.3.2 uint64\_t getSig(AHB2\_SIGNAL\_IDX sigIdx)**

This method returns the specified signal value which was latched during the last CASI communicate phase.

#### **8.1.1.2.3.3 bool setSig(AHB2\_SIGNAL\_IDX sigIdx, uint64\_t val)**

Use this method to set individual signals on the port.

#### **8.1.1.2.4 AHB\_Master\_Port<AHBTypeLite, AHBSideSlave>**

This is the master port type to use for a port that is on the slave side of an AHB-Lite bus.

```
template<>
class WEXP_PORT AHB_Master_Port<AHBTypeLite, AHBSideSlave> : public
AHB Master PortBase
{
     public:
     AHB_Master_Port(CASIModule* o, std::string n);
     virtual ~AHB_Master_Port() {}
     void setAddr(uint64_t addr, uint64_t trans, bool write, uint8_t
size, uint8_t burst, uint8_t prot, bool lock, bool sel, bool ready);
      ////////////////////////
      // AHBPortIF Interface
      ////////////////////////
     uint64 t getSig(AHB2 SIGNAL IDX sigIdx);
     bool setSig(AHB2_SIGNAL_IDX sigIdx, uint64_t val);
     void clear();
};
```
31

#### **8.1.1.2.4.1 void setAddr(…)**

Use this method to set the AHB address and control related signals.

#### **8.1.1.2.4.2 uint64\_t getSig(AHB2\_SIGNAL\_IDX sigIdx)**

This method returns the specified signal value which was latched during the last CASI communicate phase.

#### **8.1.1.2.4.3 bool setSig(AHB2\_SIGNAL\_IDX sigIdx, uint64\_t val)**

Use this method to set individual signals on the port.

**Note:** All AHBv2 port headers are located in \$MAXSIM\_PROTOCOLS/AHBv2/include.

#### <span id="page-31-0"></span>**8.1.2 AHB\_Slave\_Port**

The ports going into a component are categorized as AHB transaction slave ports. The AHB transaction slave port, AHB\_Slave\_Port, is defined in the header file AHB\_Slave\_Port.h. These slave ports inherit from the base class, AHB\_Slave\_PortBase, and are divided into special templatized classes based on the AHB bus and the interface type.

#### <span id="page-31-1"></span>*8.1.2.1 AHB\_Slave\_PortBase*

```
class WEXP_PORT AHB_Slave_PortBase : public CASITransactionSlave, 
public AHBPortIF
{
      friend class AHB_Master_PortBase;
public:
      AHB_Slave_PortBase(CASIModule* o, std::string n);
      virtual ~AHB_Slave_PortBase();
      void setRData(uint32_t data, uint8_t idx = 0);
      uint32_t getWData(uint8_t idx);
      void init(uint32 t addrWidth, uint32 t dataWidth);
private: // disabled methods
      AHB_Slave_PortBase();
      AHB_Slave_PortBase(const AHB_Slave_PortBase&);
      AHB_Slave_PortBase& operator=(const AHB_Slave_PortBase&);
      CASIMemoryMapConstraints puMemoryMapConstraints;
public:
      /* debug accesses */
     virtual eslapi::CASIStatus readDbg(uint64_t addr, uint32_t* value, 
uint32_t* ctrl);
    virtual eslapi::CASIStatus writeDbg(uint64_t addr, uint32_t* value, 
uint32_t* ctrl);
     /* Memory map functions */
```
Arm 101027\_0905\_00 *Copyright© 2017 Arm. All Rights Reserved.*

```
 virtual int getNumRegions();
     virtual void getAddressRegions(uint64_t* start, uint64_t* size, 
string* name);
     virtual void setAddressRegions(uint64_t* start, uint64_t* size, 
string* name);
    virtual CASIMemoryMapConstraints* getMappingConstraints();
      //**********************************************************
      //*********** IGNORE EVERYTHING FROM THIS LINE *************
      //**********************************************************
public:
     /* Synchronous access functions */
     virtual eslapi::CASIStatus read(uint64_t addr, uint32_t* value, 
uint32 t* ctrl);
     virtual eslapi::CASIStatus write(uint64_t addr, uint32_t* value, 
uint32_t* ctrl);
     /* Asynchronous access functions */
     virtual eslapi::CASIStatus readReq(uint64_t addr, uint32_t* value, 
uint32_t* ctrl,
                              CASITransactionCallbackIF* callback);
     virtual eslapi::CASIStatus writeReq(uint64_t addr, uint32_t* value, 
uint32 t* ctrl,
                               CASITransactionCallbackIF* callback);
     /* Arbitration functions */
    virtual eslapi::CASIGrant requestAccess(uint64 t addr);
     virtual eslapi::CASIGrant checkForGrant(uint64_t addr);
      /* CASI : new shared-memory based asynchronous transaction 
functions */
      virtual void cancelTransaction(CASITransactionInfo* info);
      virtual eslapi::CASIStatus debugTransaction(CASITransactionInfo* 
info);
      //***********************************************************
      //*********** IGNORE EVERYTHING TO THIS LINE ****************
      //***********************************************************
};
```
#### **8.1.2.1.1 void setRData(uint32\_t data, uint8\_t idx = 0);**

Use this method to set HRDATA. This must be called multiple times with incrementing idx for data greater than 32bits.

#### **8.1.2.1.2 uint32\_t getWData(uint8\_t idx);**

Use this method to retrieve HWDATA. This must be called multiple times with incrementing  $i dx$ for data greater than 32bits.

#### **8.1.2.1.3 void init(uint32\_t addrWidth, uint32\_t dataWidth);**

This should be called from the CASI init phase to initialize the address and data bus widths. The default implementation assumed 32 bits for both address and data.

Arm 101027\_0905\_00 *Copyright© 2017 Arm. All Rights Reserved.*

34

#### **8.1.2.1.4 readDbg/writeDbg**

These methods are used for debug (zero-cycle) accesses. These methods should be implemented by the port owner to support debug accesses from the connected masters. The **ctrl** parameter has an encoded value of the data size to be transferred. This encoding uses the *AHB2\_SIZE* enum defined in AHB\_TLM.h.

#### **8.1.2.1.5 Memory map functions**

The following methods need to be implemented for memory mapping. See the *SoC Designer ESL API Developer's Guide* (Arm 101142) for information regarding these methods.

- virtual int getNumRegions();
- virtual void getAddressRegions(uint64\_t\* start, uint64\_t\* size, string\* name);
- virtual void setAddressRegions(uint64\_t\* start, uint64\_t\* size, string\* name);
- virtual CASIMemoryMapConstraints\* getMappingConstraints();

#### <span id="page-34-0"></span>*8.1.2.2 AHB\_Slave\_Port Template Specialization*

There are four template specializations for AHB slave ports:

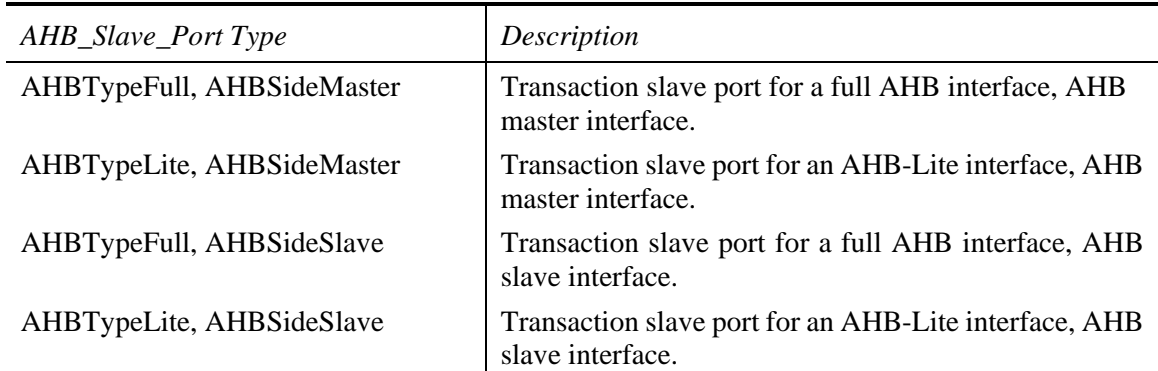

#### **Table 8-2 AHB slave port types**

#### **8.1.2.2.1 AHB\_Slave\_Port<AHBTypeFull, AHBSideMaster>**

This is the slave port type to use for a port that is on the master side of a full AHB bus.

```
template<>
class WEXP_PORT AHB_Slave_Port<AHBTypeFull, AHBSideMaster> : public
AHB_Slave_PortBase
{
     public:
     AHB_Slave_Port(CASIModule* o, std::string n);
     virtual ~AHB Slave Port() \{\}void setGrant(bool grant);
     void setResponse(bool ready, uint8_t resp);
     ////////////////////////
     // AHBPortIF Interface
      ////////////////////////
     uint64_t getSig(AHB2_SIGNAL_IDX sigIdx);
     bool setSig(AHB2_SIGNAL_IDX sigIdx, uint64_t val);
     void clear();
};
```
**8.1.2.2.1.1 void setGrant(bool grant)**

Use this method to set HGRANT.

#### **8.1.2.2.1.2 void setResponse(bool ready, uint8\_t resp)**

Use this method to set HREADY and HRESP.

#### **8.1.2.2.1.3 uint64\_t getSig(AHB2\_SIGNAL\_IDX sigIdx)**

Use this method to retrieve individual AHB signals.

#### **8.1.2.2.1.4 bool setSig(AHB2\_SIGNAL\_IDX sigIdx, uint64\_t val)**

Use this method to set individual AHB signals.

#### **8.1.2.2.2 AHB\_Slave\_Port<AHBTypeLite, AHBSideMaster>**

This is the slave port type to use for a port that is on the master side of an AHB-Lite bus.

```
Arm 101027_0905_00 Copyright© 2017 Arm. All Rights Reserved.
template<>
class WEXP_PORT AHB_Slave_Port<AHBTypeLite, AHBSideMaster> : public
AHB_Slave_PortBase
{
      public:
      AHB_Slave_Port(CASIModule* o, std::string n);
      virtual ~AHB_Slave_Port() {}
      void setResponse(bool ready, uint8_t resp);
      ////////////////////////
      // AHBPortIF Interface
      ////////////////////////
      uint64_t getSig(AHB2_SIGNAL_IDX sigIdx);
```

```
bool setSig(AHB2_SIGNAL_IDX sigIdx, uint64_t val);
     void clear();
};
```
## **8.1.2.2.2.1 void setResponse(bool ready, uint8\_t resp)**

Use this method to set HREADY and HRESP.

### **8.1.2.2.2.2 uint64\_t getSig(AHB2\_SIGNAL\_IDX sigIdx)**

Use this method to retrieve individual AHB signals.

### **8.1.2.2.2.3 bool setSig(AHB2\_SIGNAL\_IDX sigIdx, uint64\_t val)**

Use this method to set individual AHB signals.

### **8.1.2.2.3 AHB\_Slave\_Port<AHBTypeFull, AHBSideSlave>**

Use this slave port type for a port that is on the slave side of a full AHB bus.

```
template<>
class WEXP_PORT AHB_Slave_Port<AHBTypeFull, AHBSideSlave> : public
AHB_Slave_PortBase
\{public:
     AHB_Slave_Port(CASIModule* o, std::string n);
     virtual ~AHB_Slave_Port() {}
     void setResponse(bool readyout, uint8_t resp);
     ////////////////////////
     // AHBPortIF Interface
     ////////////////////////
     uint64_t getSig(AHB2_SIGNAL_IDX sigIdx);
     bool setSig(AHB2_SIGNAL_IDX sigIdx, uint64_t val);
     void clear();
};
```
### **8.1.2.2.3.1 void setResponse(bool readyout, uint8\_t resp)**

Use this method to set HREADYOUT and HRESP.

### **8.1.2.2.3.2 uint64\_t getSig(AHB2\_SIGNAL\_IDX sigIdx)**

Use this method to retrieve individual AHB signals.

### **8.1.2.2.3.3 bool setSig(AHB2\_SIGNAL\_IDX sigIdx, uint64\_t val)**

Use this method to set individual AHB signals.

#### **8.1.2.2.4 AHB\_Slave\_Port<AHBTypeLite, AHBSideSlave>**

Use this slave port type for a port that is on the slave side of an AHB-Lite bus.

```
template<>
class WEXP_PORT AHB_Slave_Port<AHBTypeLite, AHBSideSlave> : public
AHB_Slave_PortBase
{
      public:
      AHB_Slave_Port(CASIModule* o, std::string n);
      virtual ~AHB Slave Port() \{\}void setResponse(bool readyout, uint8_t resp);
      ////////////////////////
      // AHBPortIF Interface
      ////////////////////////
      uint64_t getSig(AHB2_SIGNAL_IDX sigIdx);
      bool setSig(AHB2_SIGNAL_IDX sigIdx, uint64_t val);
      void clear();
};
```
### **8.1.2.2.4.1 void setResponse(bool readyout, uint8\_t resp)**

Use this method to set HREADYOUT and HRESP.

## **8.1.2.2.4.2 uint64\_t getSig(AHB2\_SIGNAL\_IDX sigIdx)**

Use this method to retrieve individual AHB signals.

### **8.1.2.2.4.3 bool setSig(AHB2\_SIGNAL\_IDX sigIdx, uint64\_t val)**

Use this method to set individual AHB signals.

## <span id="page-37-0"></span>**8.1.3 AHBPortIF**

AHBPortIF is an abstract class for all AHBv2 port classes. AHBv2 port classes contain two subports (AHB\_Sender\_Port and AHB\_Receiver\_Port) which are not visible in SoC Designer Canvas or Simulator. These sub-ports enable bi-directional communication between two AHB ports.

The underlying CASI communication method used behind AHBv2 is driveTransaction, but it is not recommended that users directly implement driveTransaction, as the AHB\_Master\_Port and AHB\_Slave\_Port port classes already contain methods for the user to model cycle accurate AHB transactions. The underlying driveTransaction is only used to transfer the AHB signals set by the port classes from one component to another.

## <span id="page-38-0"></span>**8.1.4 Transaction Phases**

AHBv2 relies on a two-phased communication mechanism. The CASI communicate phase is used only for the transfer of data, and the update phase is used for latching the data and updating the internal state machine.

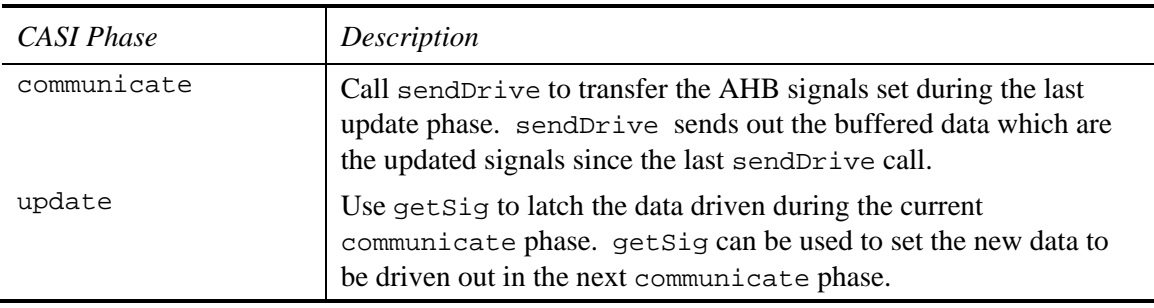

#### **Table 8-3 AHBv2 transaction phases**

## <span id="page-38-1"></span>**8.1.5 Examples**

Source code examples are included in the protocol bundle installation. See \$MAXSIM\_PROTOCOLS/AHBv2/src/AHBv2\_Master for an example implementation of an AHB master, and \$MAXSIM\_PROTOCOLS/AHBv2/src/AHBv2\_Slave for an example of an AHB slave model.

## <span id="page-39-0"></span>*8.2 AHB Extensions*

AHBv2 defines signals that are reserved for supporting the additional AMBA2 extensions for specific Arm cores. This section documents the mapping between these extensions and the sideband signals defined in AHBv2. This section describes the AHB2\_SIGNAL\_IDX enumerations declared in \$MAXSIM\_PROTOCOLS/AHBv2/include/AHB\_TLM.h.

## <span id="page-39-1"></span>**8.2.1 Cortex-M3 Sideband Signals**

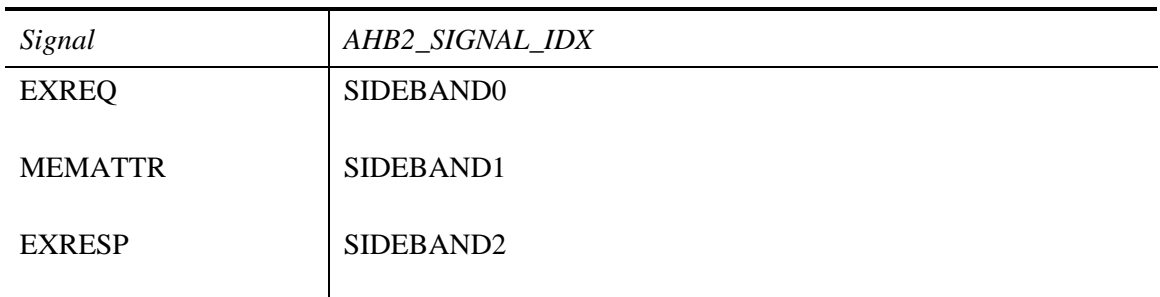

**8-4 Cortex-M3 AHB Extensions**